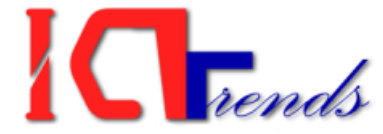

# **Practical Exam Question Paper Mahakali Zone Assistant COMPUTER OPERATOR 2012**

Visi[t http://icttrends.com](http://icttrends.com/) for computer operator exam preparation

# **Q.1. Create following form in MS Word: [12 marks]**

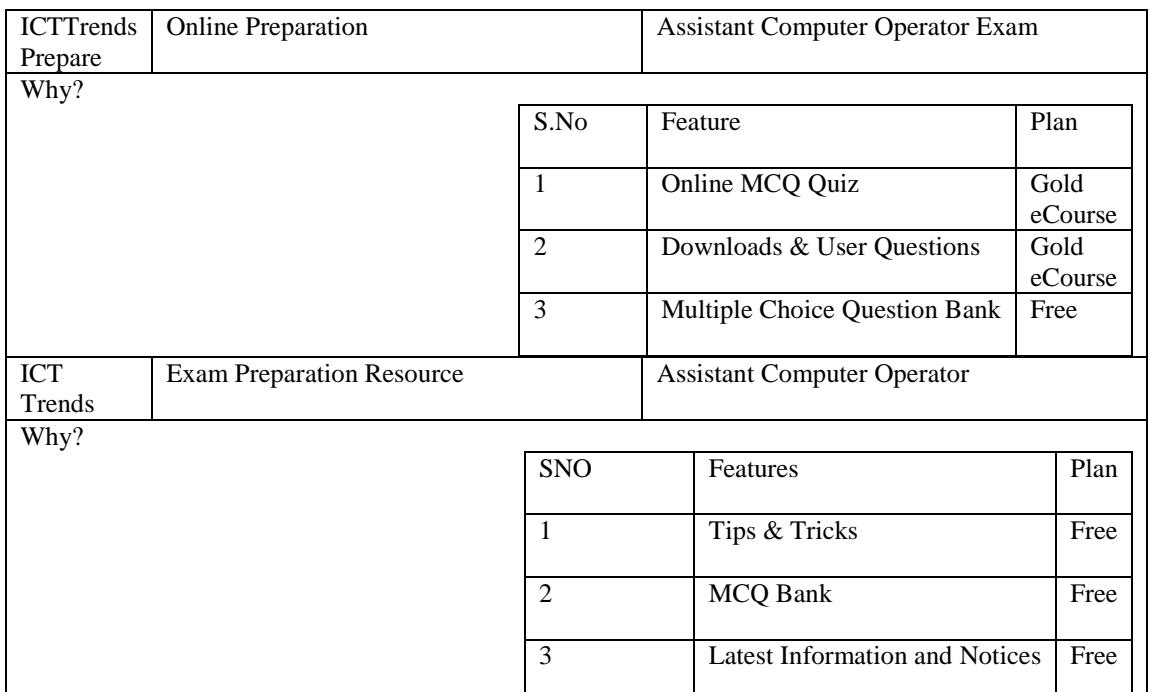

a. Give suitable header and file location on the footer.

b. Draw double line page border and set A4 paper size with suitable margin.

### **2. Perform following task in Ms-Excel. [12 marks]**

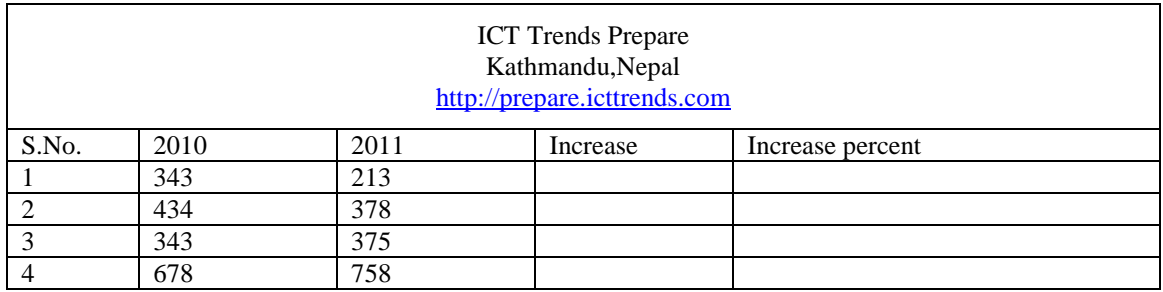

a. Calculate the increase value using suitable formula

- b. Calculate the increase percent
- c. Draw the grid to the table
- d. Draw a column diagram for the above table.

### **3. Make a table in access using following data. Enter any two suitable records in the table. [3 marks]**

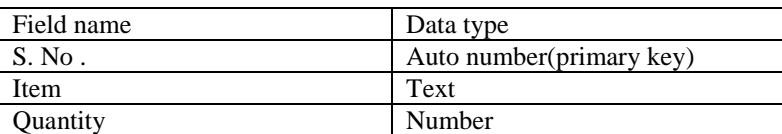

## **4. Make power point presentation giving the introduction about your school in three slides. . Give suitable animation. [3 marks]**

http://prepare.icttrends.com : Join ICT Trends eCourse for Computer Operator Preparation for 2013 Visit www.icttrends.com for MCQ Bank, Online Quiz, Class Notes, References and Downloads.